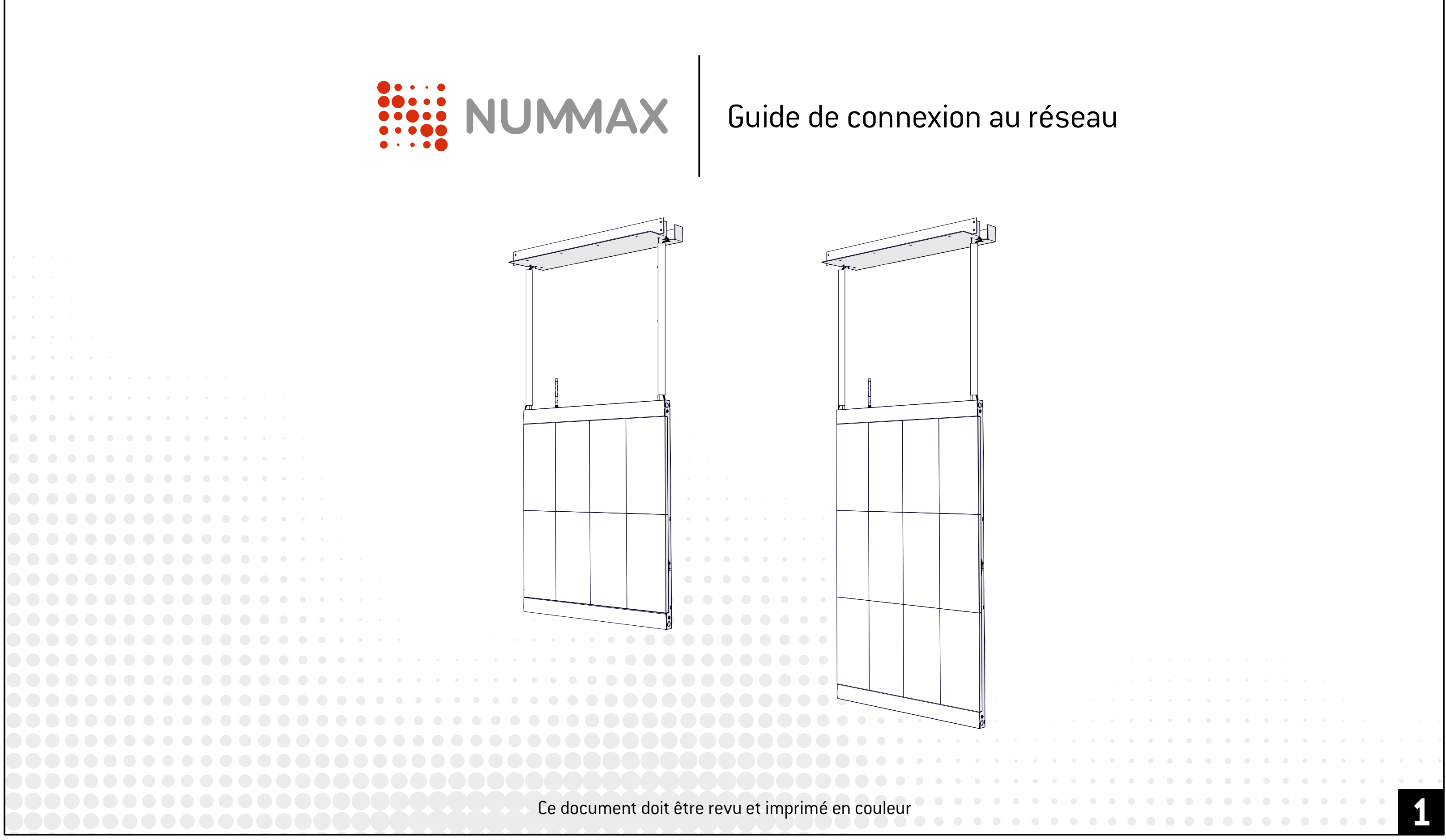

### Mini Poster LED / Pro Poster LED

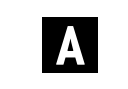

- Comment communique votre Poster LED?
- Option 1: Connexion filaire **B**
	- **C** Option 2: Connexion sans-fil
	- **D** Commencez à diffuser du contenu

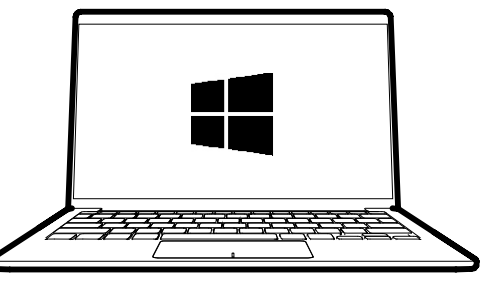

**+1 877 255-3471 #205** [EST] service@nummax.com

**E** CE

**Ordinateur Windows OS**

**Une connexion Internet active**

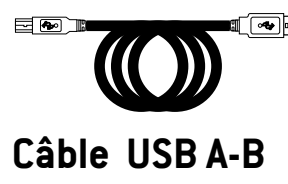

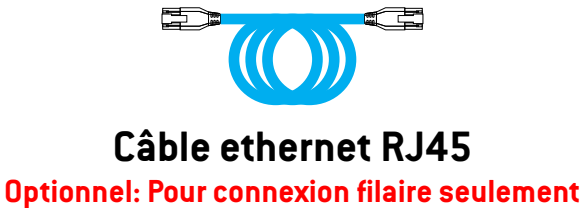

**+**

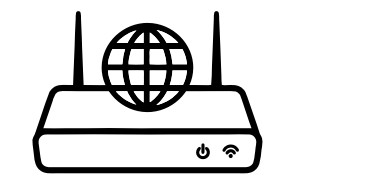

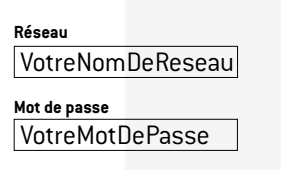

### **Fourni dans la boîte de votre Poster LED**

**Utilisateurs Mac:**

Lorsque votre Poster LED sera connecté au réseau, vous pourrez utiliser votre Mac pour accéder au logiciel local avec l'adresse IP de votre Poster en utilisant

Mais la configuration par câble USB ne peut seulement se faire qu'avec un

votre navigateur favori. ordinateur sous windows OS.

X

# **Étapes d'installation! Équipement requis**

NUMMAX SUPPORT TECHNIQUE

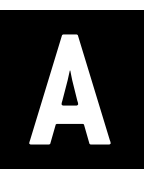

### Comment communique votre Poster LED?<br> **Comment communique votre Poster LED?**

Pour communiquer avec votre Poster LED et publier du contenu, vous devez connecter votre appareil à internet (Nummax Manager AIO) ou à votre réseau local (Nummax Manager Local)

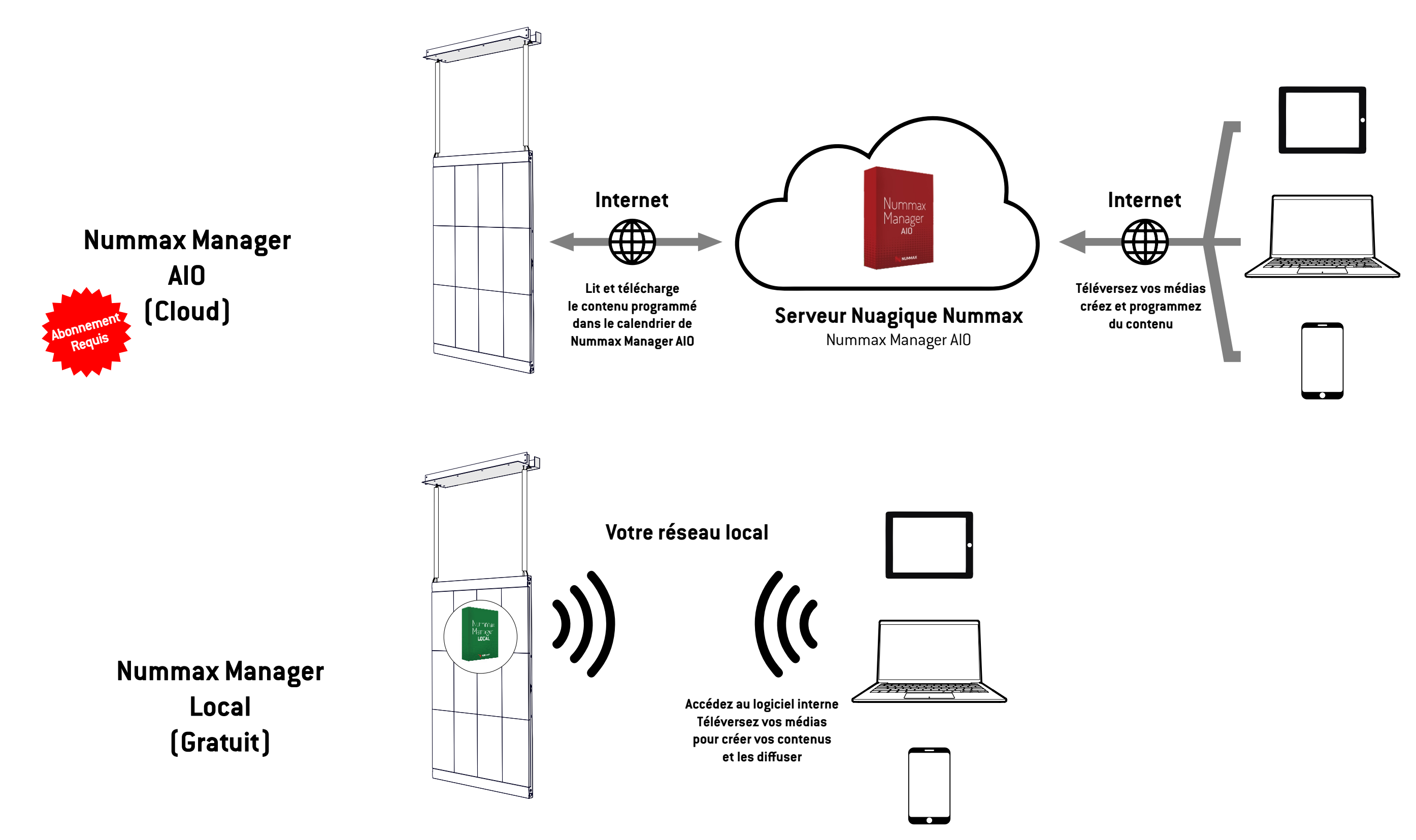

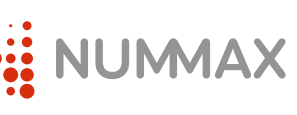

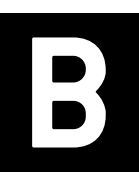

## **Option 1: Connexion filaire**

Connectez le câble ethernet RJ45 entre votre Poster LED et votre routeur. Vous pouvez glisser le câble dans le tube plastique

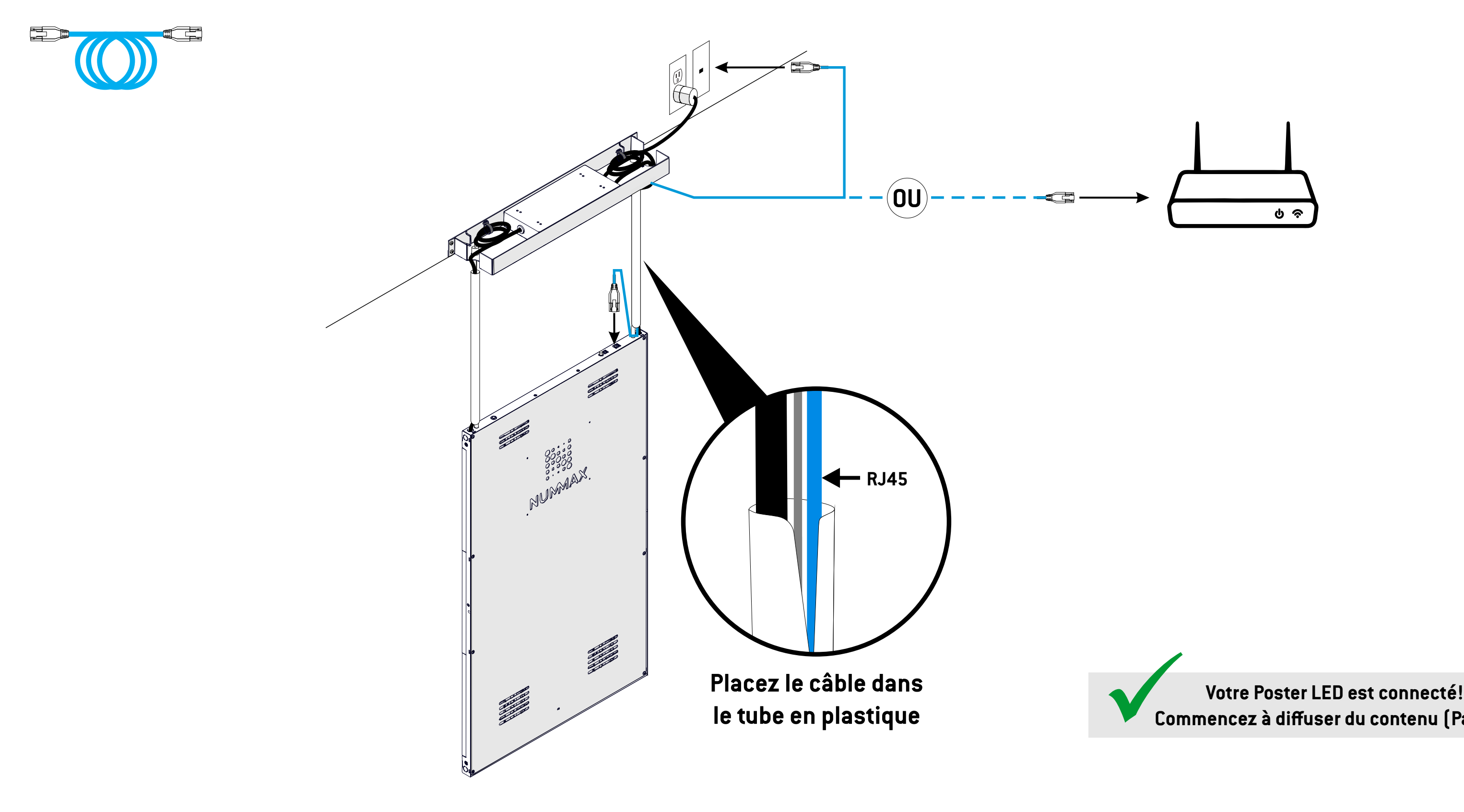

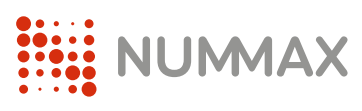

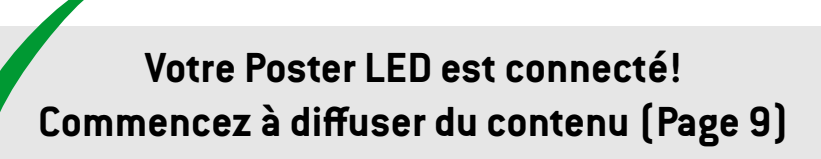

Guide de connexion au réseau

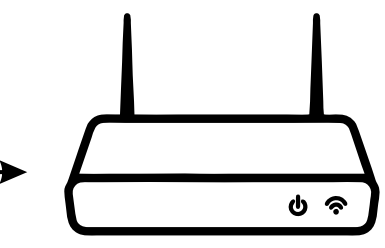

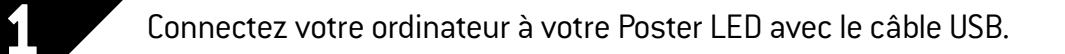

## **C Option 2: Connexion sans-fil**

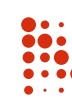

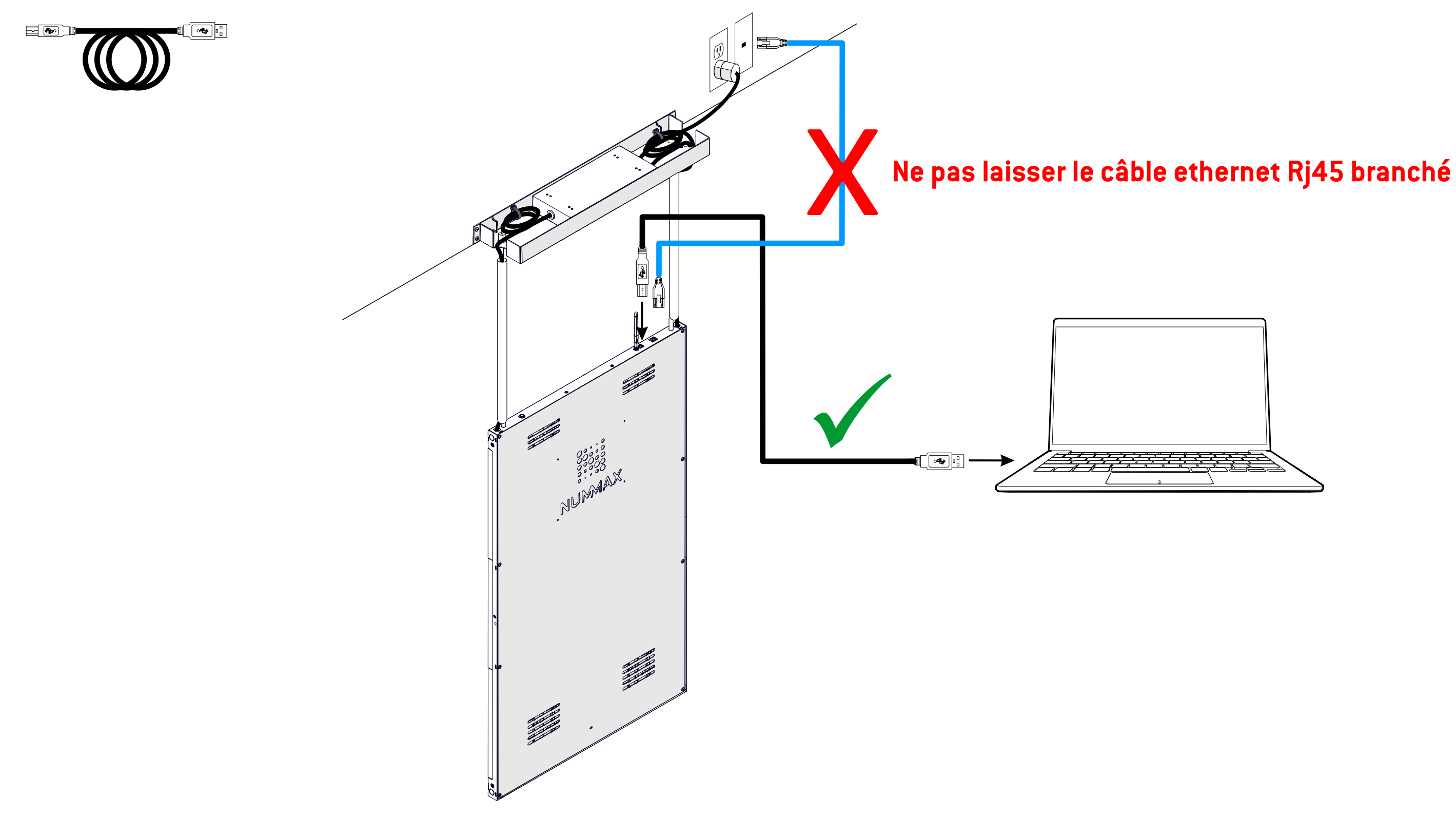

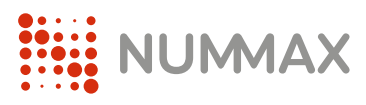

Guide de connexion au réseau

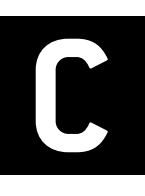

## **Option 2: Connexion sans-fil Connexiste de Connexiste de connexion au réseau**

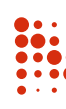

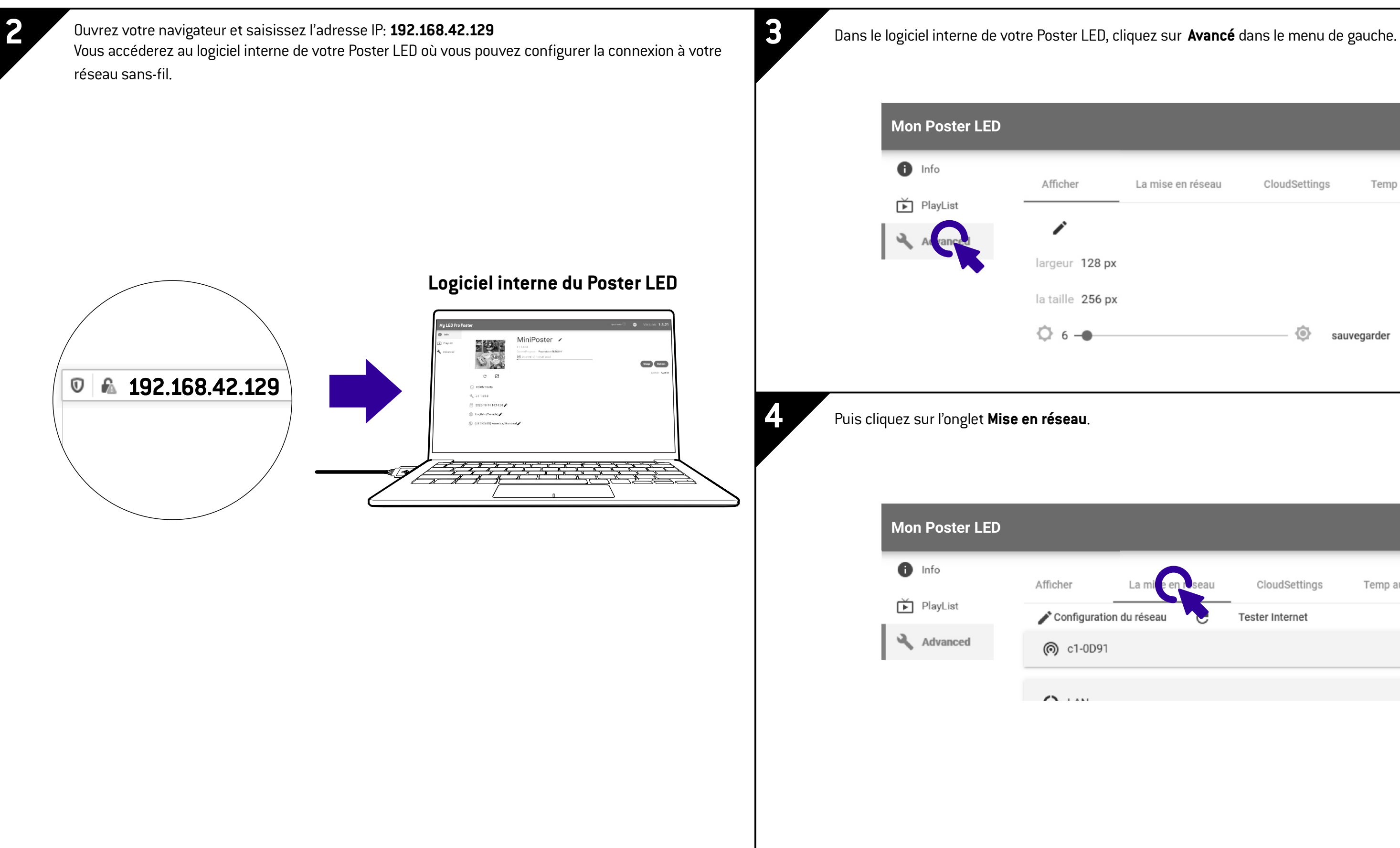

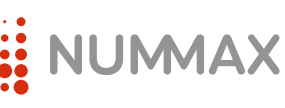

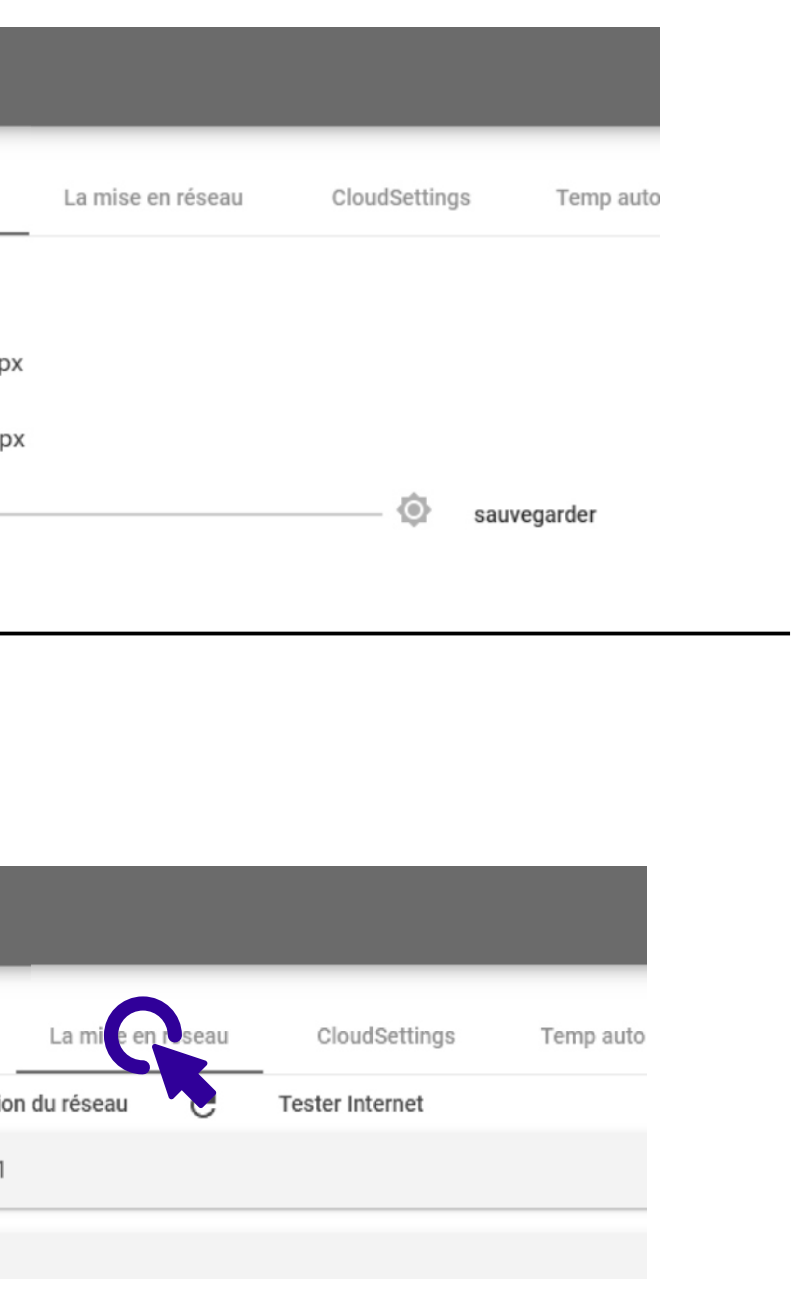

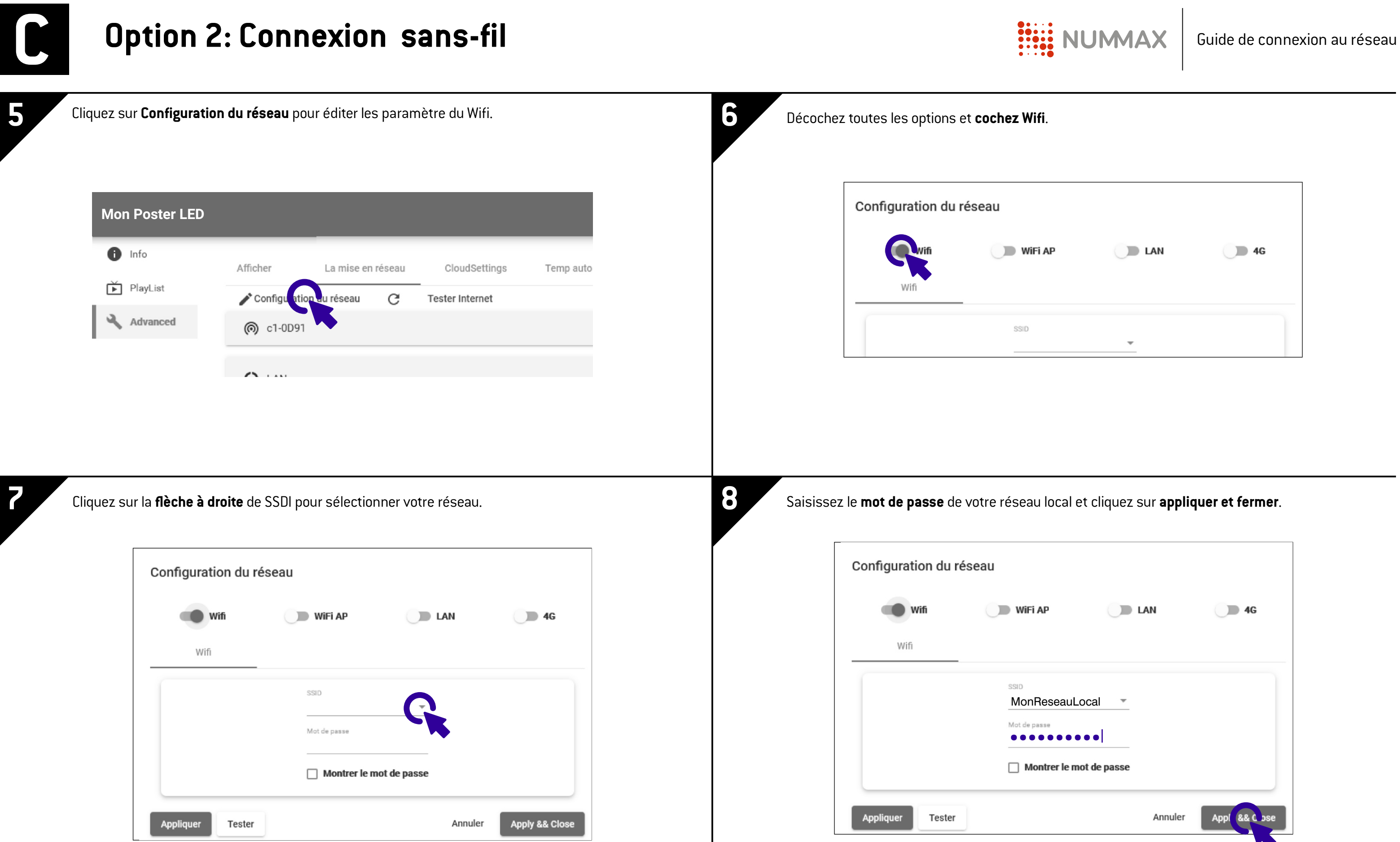

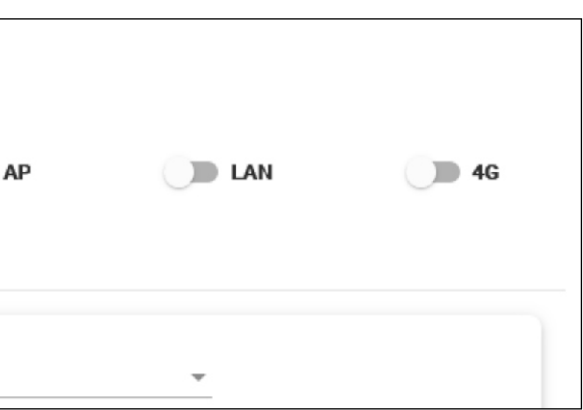

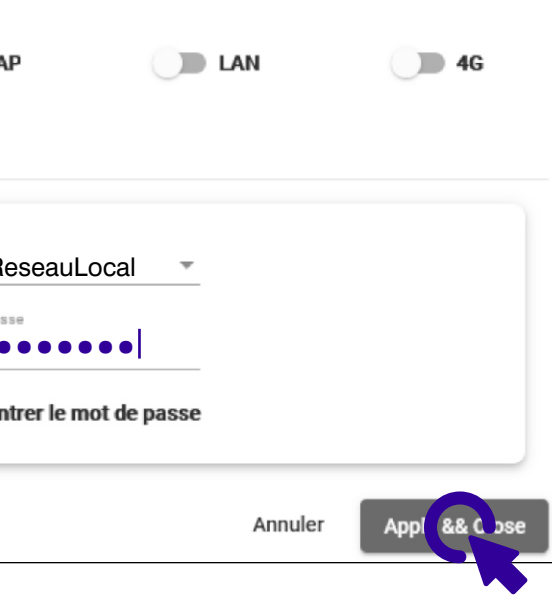

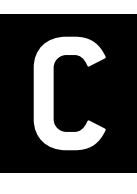

## **Option 2: Connexion sans-fil Connexiste de Connexiste de connexion au réseau**

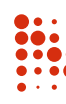

### **9** Retirez le câble USB.

Votre Poster LED est maintenant connecté à votre réseau sans-fil et peut communiquer avec le serveur de Nummax Manager AIO ou vous permettre l'accès à Nummax Manager Local en Wifi.

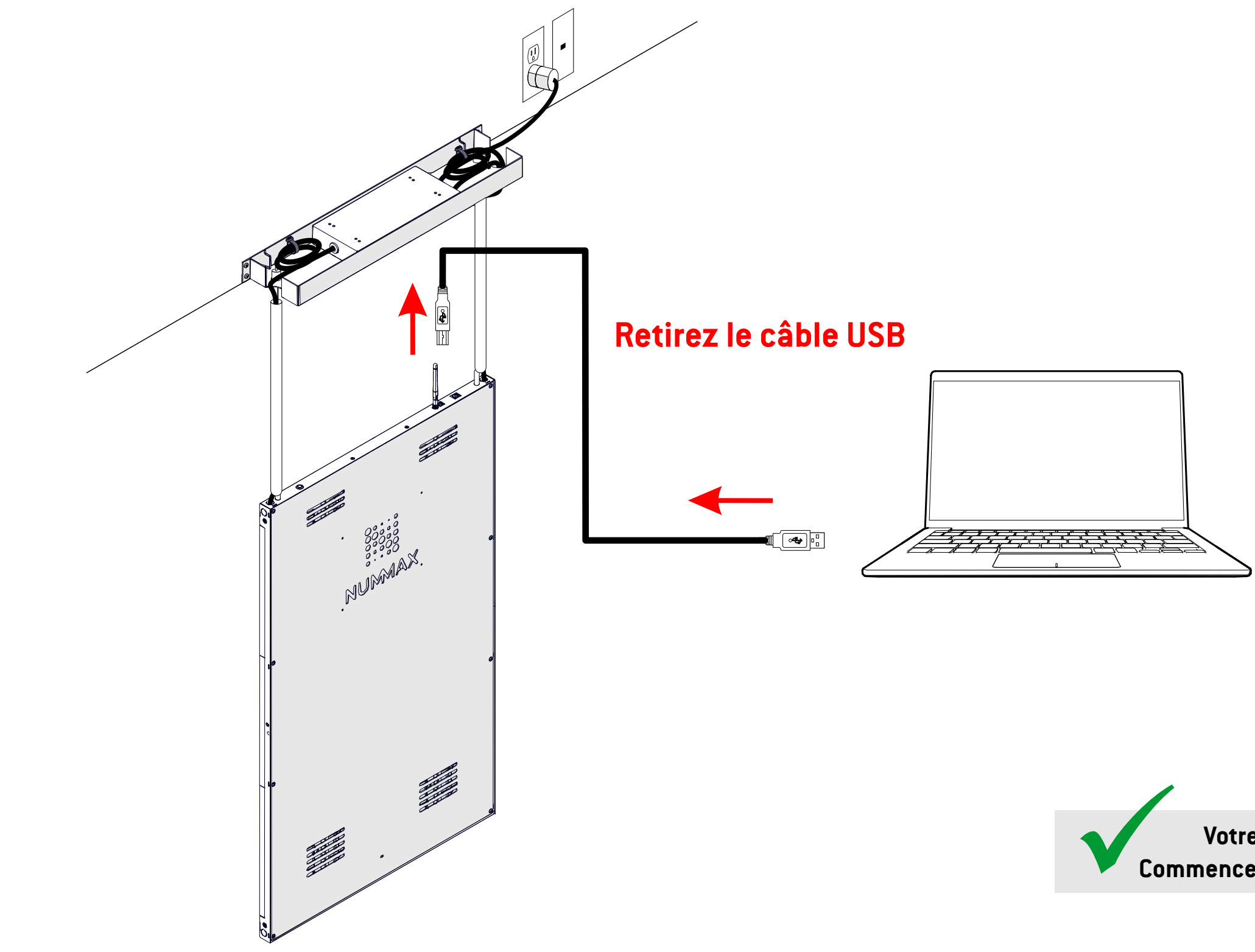

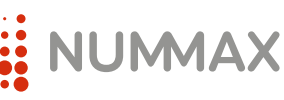

ü **Votre Poster LED est connecté! Commencez à diffuser du contenu (Page 9)**

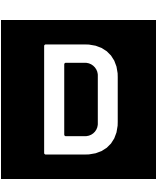

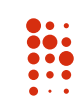

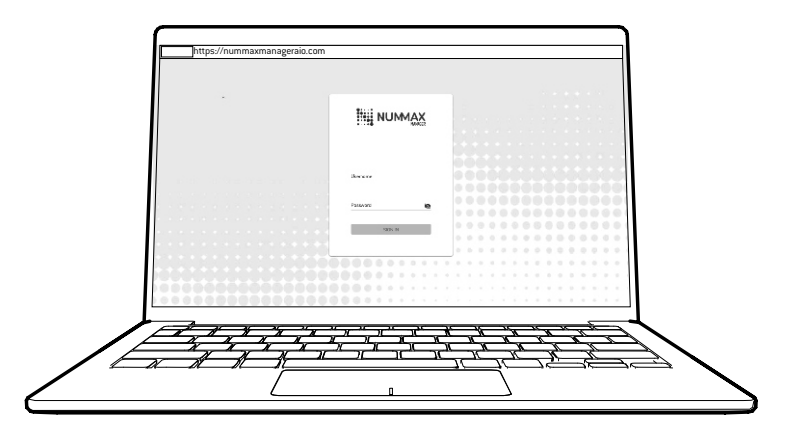

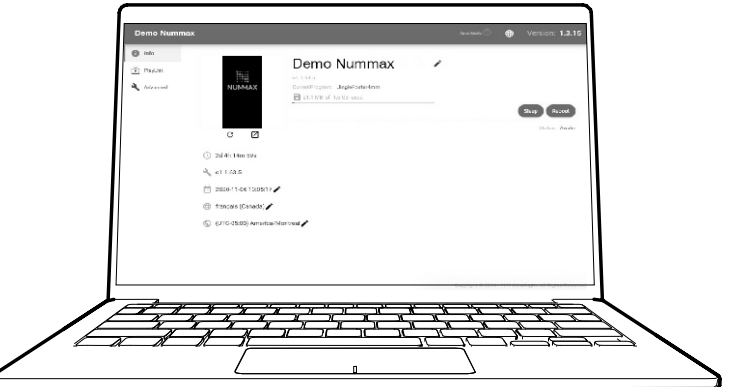

**Réservez votre formation en ligne!** https://calendly.com/nummaxmanager/nummax-manager-online-training

**Téléchargez les manuels d'utilisation de Nummax Manager** https://nummax.com/telechargement/

**Téléchargez les manuels d'utilisation de Nummax Manager** https://nummax.com/telechargement/

**Découvrez nos vidéos de formation** https://nummax.com/academy/

**Suivez la formation complète en vidéo** https://youtu.be/D-gkSUQwrVA

### **Découvrez nos vidéos de formation**

https://nummax.com/academy/

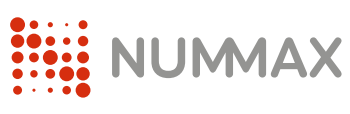

### **Apprenez à utiliser Nummax Manager AIO (Cloud)**

### **Apprenez à utiliser Nummax Manager LOCAL (Gratuit)**

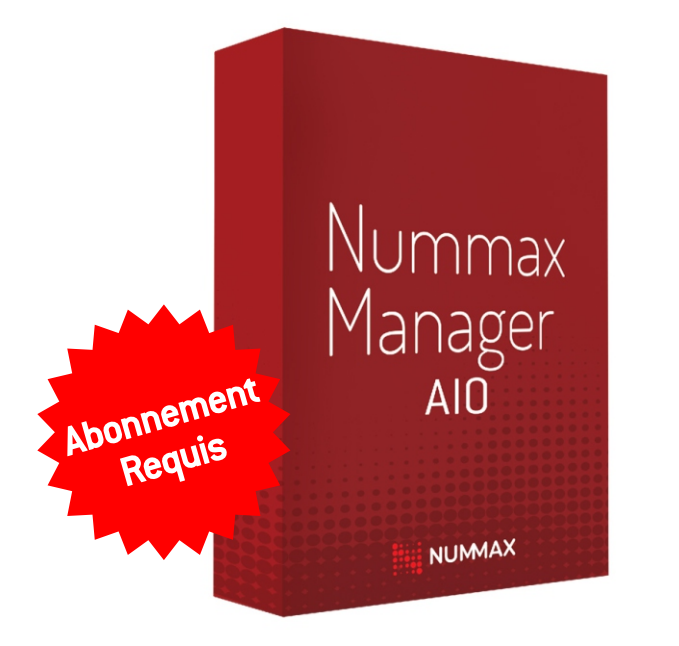

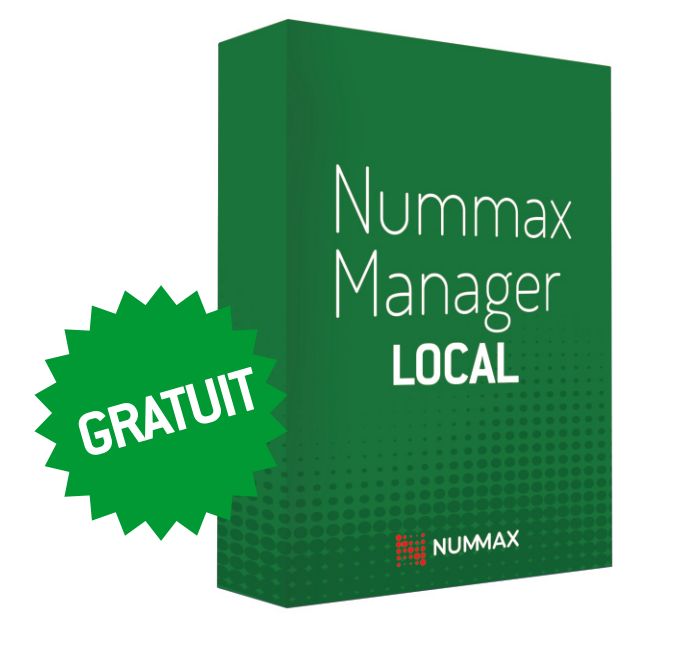